## **С.Нааматов атындагы Нарын мамлекеттик университети Агрардык-техникалык факультет Маалыматтык технологиялар кафедрасы**

# **Microsoft PowerPoint программасында анимацияларды иштетуу боюнча методикалык колдонмо**

Физика- математикалык билим беруу<sub>5</sub> педагогика, тарых адистиктеринин студенттери учун *"Мультимедиа технологияларынын практикалык курсу'"* боюнча методикалык колдонмо

**Нарын 2014**

## **С.Нааматов атындагы Нарын мамлекетгик университети Агрардык-техникалык факультет Маалыматтык технологиялар кафедр асы**

# **Microsoft PowerPoint ирограммасында анимацияларды иштетуу боюнча методикалык колдонмо**

Физика- математикалык билим беруу, педагогика, тарых адистиктеринин студенттери учун *"Мультимедиа технологияларынын практикалык курсу"* боюнча методикалык колдонмо

**Нарын 2014**

УДК 681.14 ББК 32.973.2

С.Нааматов атындагы Нарын мамалекеттик университетам и 11 Окуу-методикалык кецеши тарабынан басууга сунушталган.

Рецензент: Педагогика илимдеринин доктору, профессор Калдыбаев Салидин Кадыркулович

Чгкнроиа Г.К., Мпмботплиспа Ч.А., Иейшеналиева У.У.

Microsoll PowerPoint ирограммасында анимацияларды иштетуу / l' I laiiMii ioii и 1 1.П1ДШ i.i I !МУ. 11арьш - 2014. 20 барак.

> УДК 681.14 ББК 32.973.2

© С.Нааматов атын. НМУ, 2014

PowerPoint ирограммасында анимацияларды иштетуу боюнча методикалык колдонмолорду тузуп чыгуунун *максаттарын* теменкулер туз от:

- студенттерди жацы технологичны башкарууга уйретуу;
- анимацияларды иштеп чыгуу кендумдвруне жетишуу;
- программдык жабдылыштарды ез алдынча башкаруу, инструменталдык бвлугунун аткаруу функцияларыи ездештуруу;
- мультимедиалык каражаттарды окуу процеесинде пайдалана билуу;
- -- маалыматтык маданиятка жетишуу.

Презентация латын сезунен алганда presentation - элестее, билдируу дегенди билдирет . Ал эми PowerPoint - кызыктуу презентацияларды даярдоо учуй тиркеме болуп эсептелет. «PowerPoint» тиркемеси - презентациядарды уюштуруу системаларынын лидери.

*Мультимедиалык презентациялар.* Бул иштелмелерде слайдга Караганда мультимедиалык технологичный бай мумкунчулуктеру пайдаланьшат: графикалык суреттелуштер. ЗВ-анимация, текст, ун коштоолору. Мультимедиалык презентациялардын мисалы катары рекламалык роликтерди атоого болот.

*Эффективдуу слайд тузуу учун твмвнку эрежелер эске алынат:*

- Максаттын тура коюлушу.
- Топтолгон маалыматгардын толук изилденшни менен удаалаштыгына карата тузулот.
- Слайд, схема, сурет, видео менен коштолсо болот.
- ©хул у у чу жер даярдэлат.
- Техника толугу менен текшерилет. Эске алынуучу талаптар:
- Сездердун тизмеги 7 саптан ашпоо керек;
- Керунуктуу жана окууга мумкун болгон шрифтга тандоо зарыл;
- Чектелген убакытты эске алуу керек;
- Презентациянын атын жана убактын киргизууге болот;
- виду туура тандап алуу зарыл. *Техникалык каражаттпар:*
- *-* графикалык акселятор (ылдамдыгын кучетуу) видеокарталардын бар дык тур леру;
- CD-ROM/RW, DVD-ROM/RW- CD, DVD дисктери;
- ун системалары -- ун системасы ЗО-унун пайда кылат жана бир нече колонкаларды езуне алат;
- сабвуфер унду башкарат;
- ун картасы компьютердин энелик тактасына тутаип ырылуучу тузулуш;
- тюнер кецейтуучу плата (видеокарта менен аудио картины бириктирип турат) жана еырткы тузулуштвр, алардын негнзинде компьютер телевизордун сигналын (TV-тюнер) жана радио сигналын (FM-тюнер) алат;
- микрофон ун жаздыруучу тузулуш, шитве принциптери боюнча динамикалык, электромагниттик, конденсатордык, ал эми колдонуу сфералары: видеоконференциялар, телефондор, мультимедиалык программалар;
- MIDI-клавиатура ун картасына улаштырылат, музыканы ез алдынча синтездейт;
- камера реалдуу керунуштерду тартуу мумкунчулугу менен айырмаланат;
- сканер еырткы тузулуштун бири, кагаз бетиндеги маалыматтарды тез аранын ичинде компьютерге таанытат;
- наушник маалыматтарды угууга жана жаздырууга ылайыкталат;
- 3D принтер маалымат кагаз бетине 3D форматта макет жана модель турунде чыгат.

Компьютердин экранындагы ар кандай маалыматгы камтыган керунушту слайд деп атоо кабыл алынган. Слайдды кепчулук учурда лекциянын, семинардын негиздуу материалдарын: аныктамаларды, ырастоолорду, жадиылоолорду, схема-суреттерду чагылдыруу максатында пайдаланышат. Слайдга компьютердин экранынын ар кандай эффекттерин даты колдонууга болот. Слайддын даярдалышы, ага кошумчаларды (эффект, туе, анимация, графика ж.б.) кийируу боюнча чектоелер коюлбайт. Слайд компьютердик графиканын элементтерин, маселен, диаграммаларды, графиктерди, суреттерду, музыканын коштоосун жана автордун унун камтышы дагы мумкун.

Жандандыруу (animation-анимация) - бул кадр деп аталгав: суреттердун удаалаштыгы аркылуу тузулген кыймылдагыч суреттер.

PowerPoint программасында анимацияларды иштетуу боюнча лабораториялык сабактарда аткарылуучу квндумдвр.

*Тема:* Жандандандыруу (анимация) "Сааттын жебесии айлантуу".

*Максимы:* Практикалык турде анимация иштетуу, экрандын бетинен текшеруу, сактоо жана деманстрациялоо.

*Методдор:* практикалык, изилдввчулук.

I

*Сабактып форт асы:* лабораториялык иш.

*Окутуу процессии уюштуруунун формасы:* жекече, топтук формада чыгармачылык менен иштоо.

*Студенттердин билимине коюлуучу талаптар:* лабораториялык ишти аткаруу учун студент темендегу графикалык форматтарды билуусу керек *(pptx, ppt, pptm, pot, potm).* Ангкени слайд жасоо, фон жана туе беруу, жандандыруу, демонстатциялоо сыяктуу кеидумдер ушул программалардын мумкунчулуктеру болуп эсептелинет.

*Тушундурмв:* Жандандыруу (animation- анимация) - бул кадр деп атаяган суреттердун удаалаштыгы аркылуу тузулген кыймылдагыч суреттвр.

*Формапипар: ppt-* жана *pptx-* файлдары лабораториялык иштеги маалыматты сактоочу форматтар болуп саналат.

*Ишпюв принциби: Microsoft PowerPoint программасын* ачып жацы файлга анимация иштетуу.

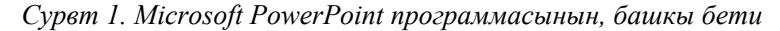

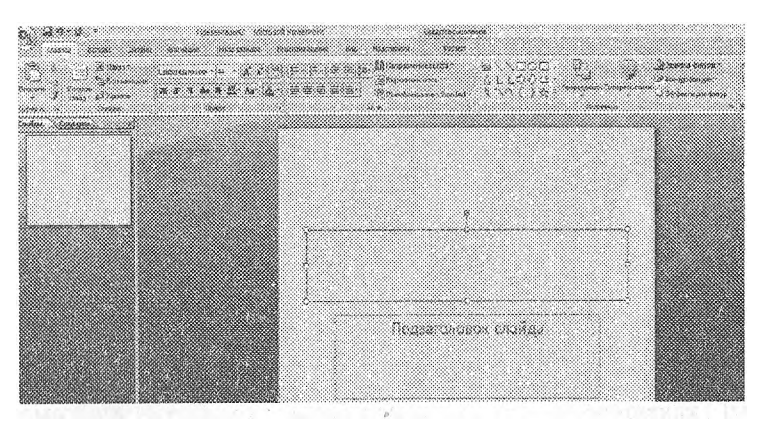

Экранда слайддын биринчи бети сэры туств, бул учун чычкандын (мышка) оц жагын басканда. формат фигуры —»■ андан сон; сплошная заливка дегенди тандоо менен каалагандай фон бере алабыз.

*Сурат 2. Microsoft PowerPoint программасындагы. фигуралар менен шитве*

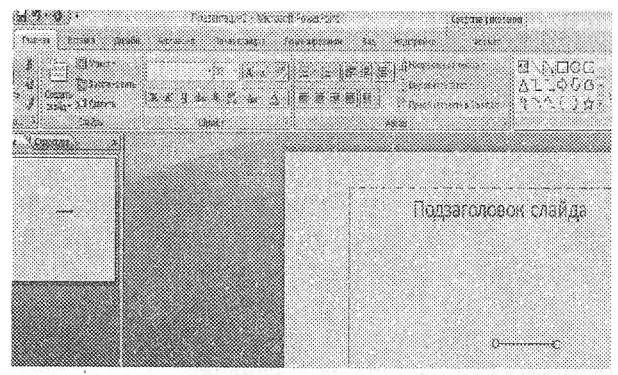

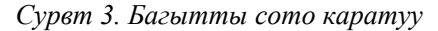

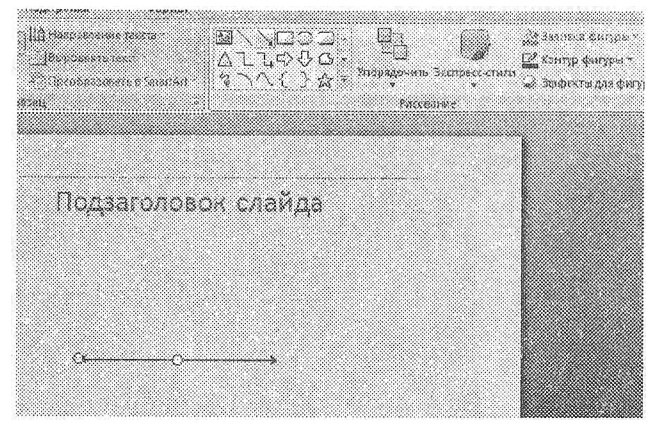

Г Ctrl | клавишасын бир кол менен басып, кое бербестен теменку иш-аракехти аткарасын, Аларга *формат* менюсунан *группировать* б.а.бириктируу дегенди басабыз. Компьютердик термин менен тушундургонде экранда керунуп турган же болбосо 2-суреттегу зки объектти бириктирдик, кийинки процеестерде жалгыздан эмес бириктирилген бойдон кыймыл аракетти бирге аткарып калах, ошол себептен бул кызматты бул уч\'рла да пайдаланабыз.

#### *Сурвт 4. Бириктируу (группировка ).*

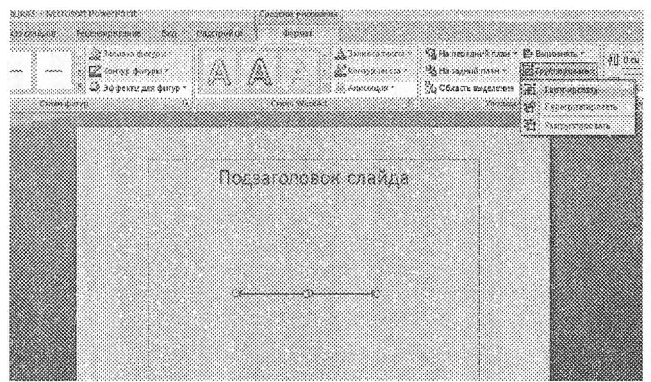

Анимацияны иштетуу Y4YH настройка анимацияны ачып, ошону менен бирге темендвгу этаптар менен иштейбиз (добавить эффект *—\** выделение *—\** вращение). Мындан сырткары саатгын жебеси катары альш жаткан объектинин жарымын белгилеп, анан ецун керунбеген мисалы экрандын бети сары тусте болсо сарыга алмаштырабыз. Себеби жарым жартылайы б.а. октун сол жагы керунбей калганга барабар болду.

*Сурвт 5. Сол багыттын внуи взгортуу*

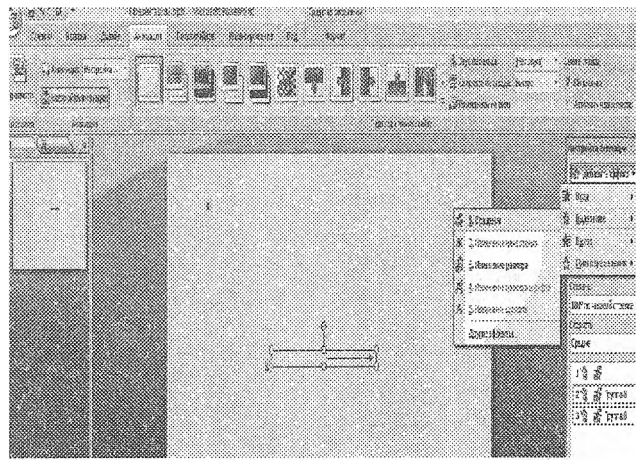

Андан сон айлаеууну толук айлантсак 360° тузет, же болбосо арым жартылай тегерентсек болот.

Кийиыки пронесете сдайддын экинчи барагына еааттын суротун тартып алып, башынан берки процессти кайталоо максатында кайрадан иштетип чыгабыз. Саатын жебесин иштетебиз б.а. реалдуу керунушун тузуп алып андан сон анимация, иштетилет.

Сурат 6. Саатын жебесин шипетуу (жылдыруу).

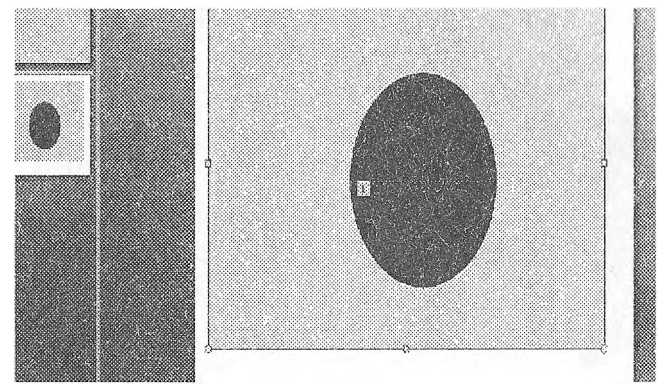

#### Таншырма

1. Сурвт та рты п, айрым объектилерди кыймылга келтиргиле. Слайд 2-3 беттен турса болот.

Тиркеме!. Электрондук вариантын жана шитве технологиясын керсецуздер болот.

Анимация "Топтун ар багытта тоголонуусу".

Фон берип, андан соц фигура тандап алабыз, биздин учурда топ катары тегерек тандалып алынды. Андан соц тегеректти бир басып белгилеп, анимциянын настройкасынан пути перемещения —  $\blacktriangleright$ кривая деп белгилоо керек.

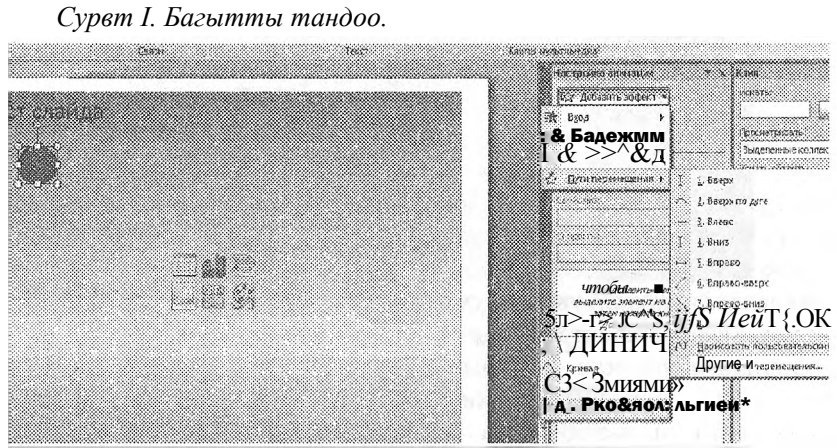

Мышка менен кыйгач багыттарды чийип алабыз.

Сүрөт 2. Кыйгач багыт

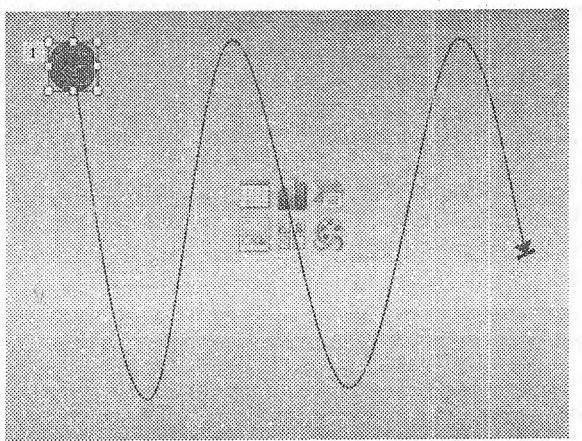

*Сурвт 3. Анимациянын убактысын тактов.*

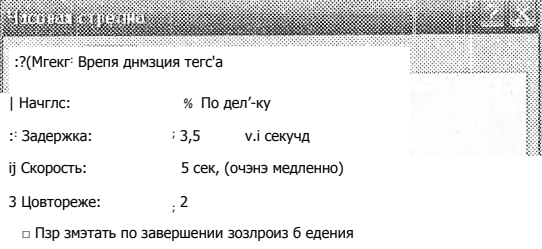

*'•у,ууУууУУу,:уУу,уу,У. 1* Отмене

Тапшырма 1. Молекулалардын кыймьшын иштетуу.

Анимация "Математикалык маятник". *Максаты:* Экрандьш бетине математикалык маятниктин суретун тартып жана аны кыймылга келтируу. *Методдор:* практикалык, изилдвечулук. *Сабактын формасы:* лабораториялык иш.

*Окутуу процессии уюштуруунун формасы:* жекече иштее. *Студенттердин билимине коюлуучу талаптар:* лабораториялык ишти аткаруу учуй студент темендегулерду билуусу керек:

- Фигураларды тартканды, аларга туе беруу, туура жайгаштыруу, сурет тартканды ж.б. билуусу керек.
- Проектилегенди уйренуу б.а. логикалык ойлонуу жендемдуулугун курчутуу.
- Алдан ала элестетуу б.а. кыймылдын кандай болоорун алдын ала билуу.
- Процесс журуп жаткан мезгилде практикалык жана теориялык билимдерге таянуу.

Компьютер дик технологияыын жардамы менен анимацияны иштетуу процесси.

Узунунан сызылган сызыкты экрандын бетине чийип алабыз. *Сурет 1. Узунунан сызылган сызык.*

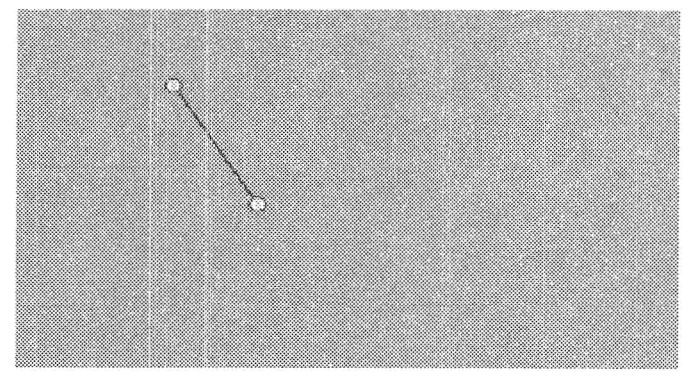

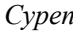

*Суреп Маятниктии суротун шартпуу процесс\*

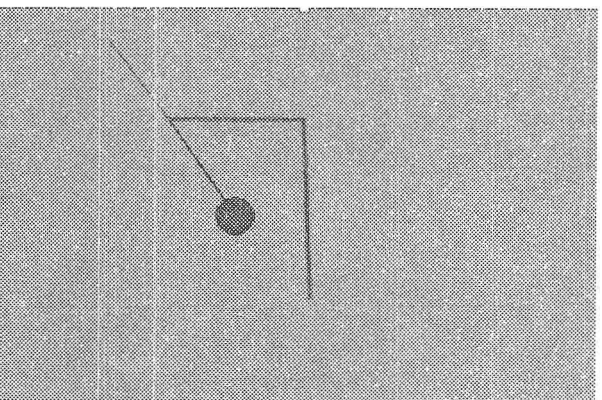

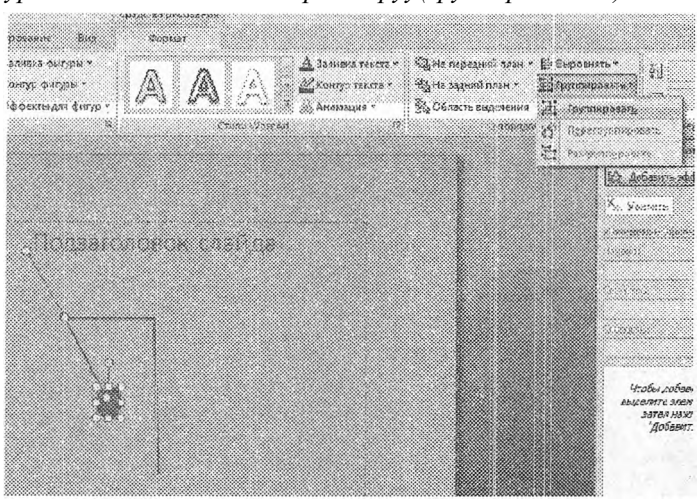

*Сурет 3. Уч объектини бириктируу(группироваклоо).*

Уч объектинин биринчисин белгилеп алуубуз керек, 4-суреттен керунгендей бириктирилген суреттун биринчиси гана белгиленип турат.

*Сурет 4. Уч. объектинин биринчисин белгилеп алуу.*

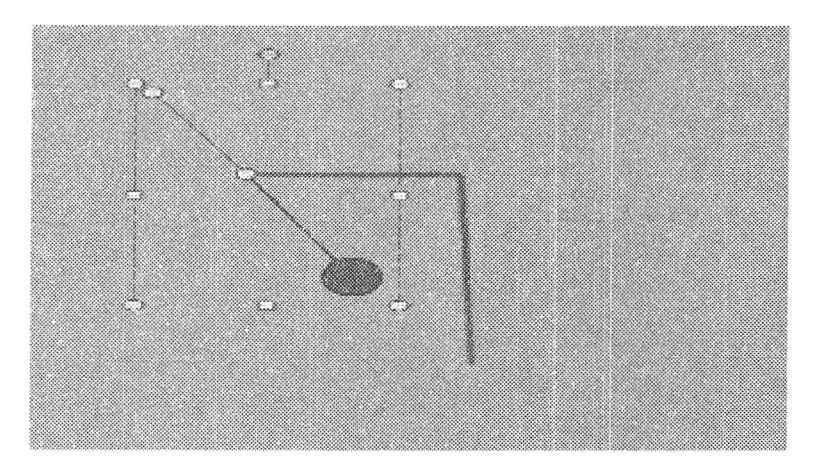

Кийинки этапта белгиленген биринчи объекгш керун бешун камсыз кылабыз, ал учун *формат* менюсуна кирип, фигуранын контуру жок деп белгилейбиз.

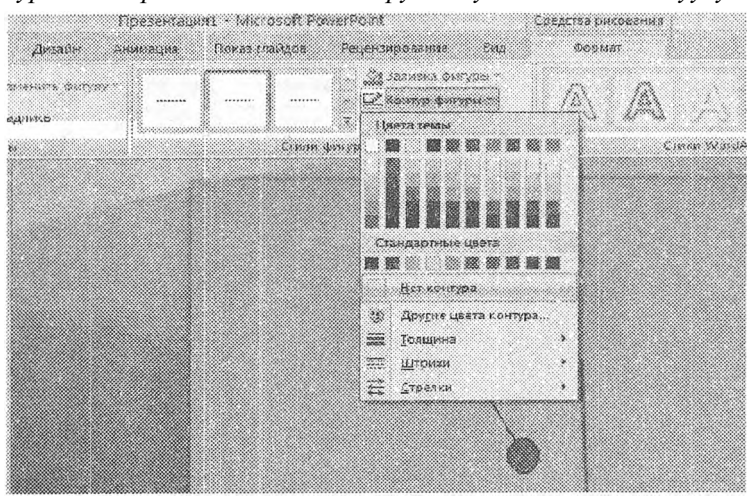

Сурвт 5. Биринчи объекттин кврунбвшун камсыз кылынуусу.

Кийинки этапта акимациянын настройкасына кирип, айлантууга втебуз.

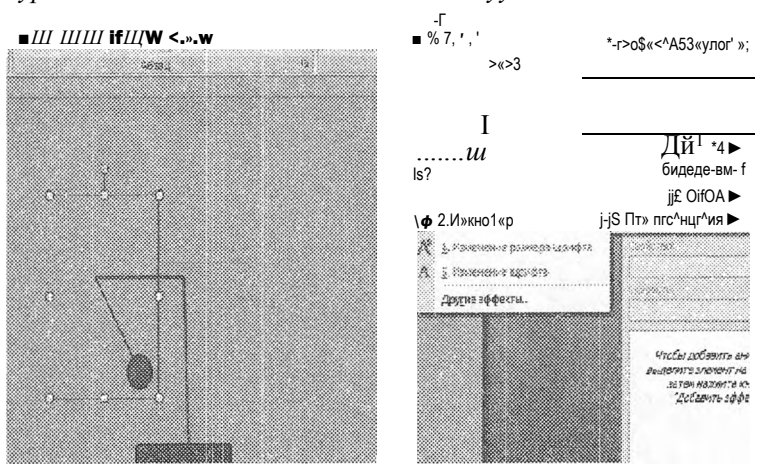

Сурвт 6. Белгиленген объектини аилантуу.

Объъект толугу менен айланып калбашын тоскоол болушубуз керек, ал учун

Математикалык маятниктин кыймылын элестетүү менен айланүү храдуеун езгертвбуз. Биздин учурда 80 градус туура болот деп аныктадык.

Сурвт 7. Градусту алмаштыруу жана убакытты тактов.

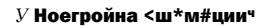

ДЛПДттТг.  $\bullet$  )

### sD;

∥МЮ-Ш∣ённе Нлидпп! 171% По щелчку  $C1$   $\kappa$ <sup>6</sup> : 360° по <sup>1</sup> ІасоеоН стрелке Четверть оборота Пол-ш^лрптя **•** *VIII* ПОЛНЫЙ ПЙПРАТ

### Ot&rt 'MH I iflt! I rt Друго й; Tso<sup>®</sup>

v' fl.a HliWBW upe« Против часовой сг

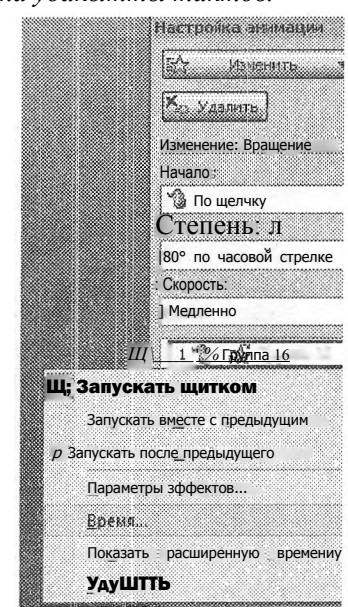

 $\mathbf{1}$ 

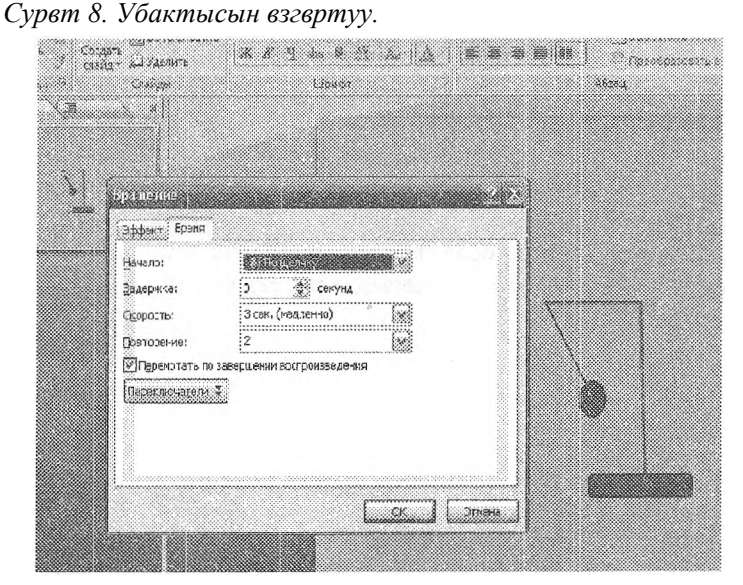

 $\Omega$ 

Экрандын бетинен анимациянын иштеесун керуп керуу учун F5 клавишасын басабыз.

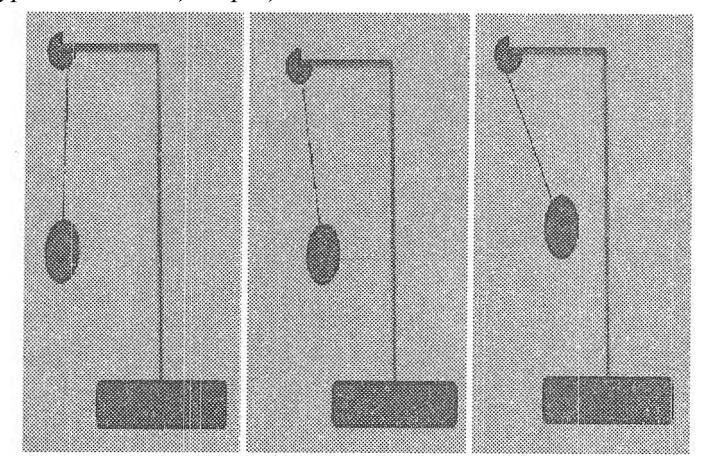

*Сурвт 9. Анимация процессы.*

**Жыйыитык:** Анимация иштетуу учун кылдаттык талап кылынаары маалым болду, бирок процессти ишке ашыргандан кийин практикалык ишмердуулук терецдээрин билебиз.

Тапшырма:

0з кесицерге ылайыкташтырып анимация иштетуу. Мисалы жогорздагы иштетилген кыймыл физика адистигинде окутан студенттерге маанилуу, ал эми силер ез адистигинер менен айкалыштырууга багыт алууцарды етуном. Мисал катары биология адистиги кардын жаашын, суулардын агьппын ж.б. чагылдырсацар болот.

### **Тиркеме 1.**

Иштетилген анимацияны Power point программасынан керсецер болот (Электрондук варианты бар).

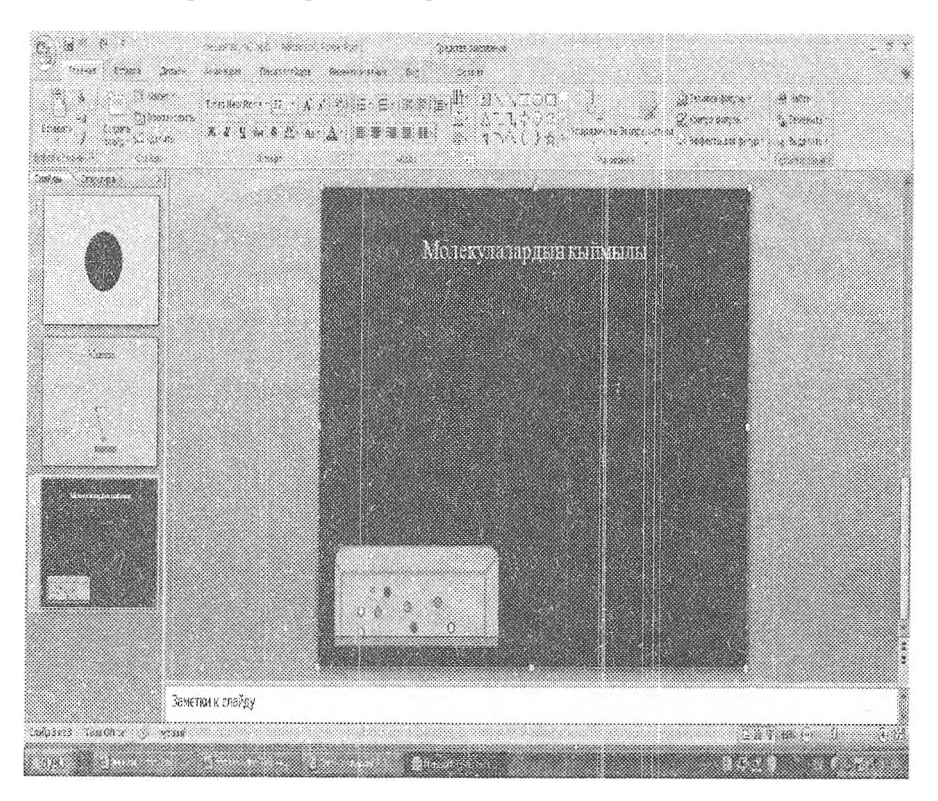

#### Колдонулган адабияттар

- 1. Бакенов А.С. Компьютерде жана интернет жедесинде иштеенун негиздери, [Текст] / А.С.Бакенов, А.К.Исаева, Э.Абдылдаева, Е.В.Коротовских, Т.А. Асанкожоев // - Бишкек, 2008,- 76-79-66.
- 2. Бейшеналиева, У.У. Мультимедиалык технологиянын негизинде студенттердин ез апдынча иштеесун уюштуруу [Текст] / У.У.Бейшеналиева // Известия ВУЗов. - Бишкек, 2008. - №3-4. - 287-289-66.
- 3. Бейшеналиева, У.У. Адабият сабагында мультимедиалык технологияларды кодцонуу [Текст] / У.У.Бейшеналиева, М.Келбаева // Эл агартуу. - Бишкек, 2010. - 64-65 об.
- 4. Бидайбеков Е.Ы. Гипермедиа в обучении [Текст] / Е.Ы.Бидайбеков, В.В. Гринкуш // Информатика и образование. - Бишкек, 2009. - №8. - С.83-86.
- 5. Ботоков, Р.Э. Использование графического редактора при решении задач по геометрии [Текст] / Р.Э.Ботоков // Кыргыз Билим Беруу Академиясынын кабарлары -Бишкек, 2010. - С. 419-422.
- 6. Макарова, И.В. Мультимедиа технологии: методические указания по разработке презентаций в MSPowerPoint Набережные Челны, 2010,- 36 с.

©лчему 60X84 1/16. Кагаз офсет. ОфсеттиЕ басу у. Келему 2,0 б.т. Нускасы 100.

Бишкек ш., Раззаков к., 49. ЖИ «Сарыбаев Т.Т.» т. 62-67-76 e-mail: [talant550@gmail.com](mailto:talant550@gmail.com)